## 学位信息采集系统使用说明(截止 12 月 18 日 17:00)

一、登录 mis(mis.bjtu.edu.cn),选择 32 号应用(32.教务系统)。点击学位信息采 集。非常重要!为电子学位认证的依据。请认真填写,确保无误,每项均为必选项,均需 填写,有未填写项,不能提交。

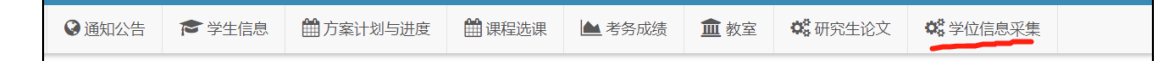

二、点击更新信息(请关注重要提示,本系统提交的论文将用于上传知网及万方论文库, 请务必保证论文为最终版并在相应签字页完成签字。)

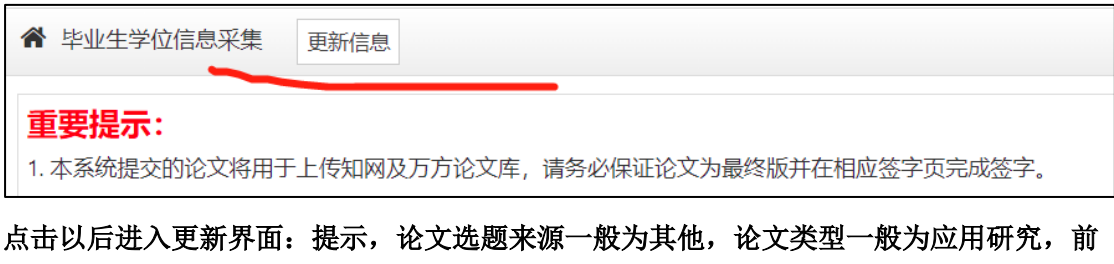

置学位为入学前学位。在系统截止时间(12 月 18 日 17:00)以前都能对提交的信息进行 修改,论文重复提交即会覆盖之前的版本,以最后一个版本为准. (<mark>若导师在截止提交时间之</mark> 前确认了信息将不能再对信息进行修改)。

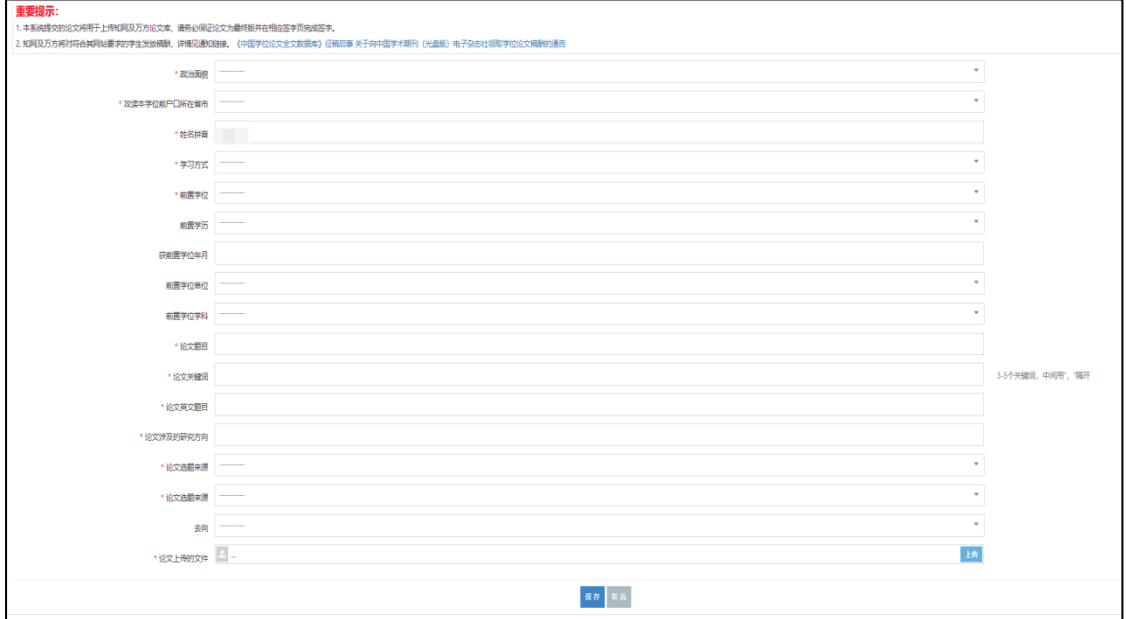

以上信息如实填写(不能有空项),重点说明学位论文电子版的要求(论文格式符合 学校的要求,要求见 https://gs.bjtu.edu.cn/cms/item/477.html (研究生院的网 址),论文密级公开):

上传的学位论文必须是最终版本的,论文中的《学位论文版权使用授权书》必须有导 师和学生本人签字,《独创性说明》必须学生本人签字,两处涉及的日期也要填写,论 文转换成 PDF 版上传。学位信息采集系统的电子版学位论文与提交到中心的纸质学位论

文、提交到图书馆的电子版学位论文是同一版本。学位论文数据集需要填写。

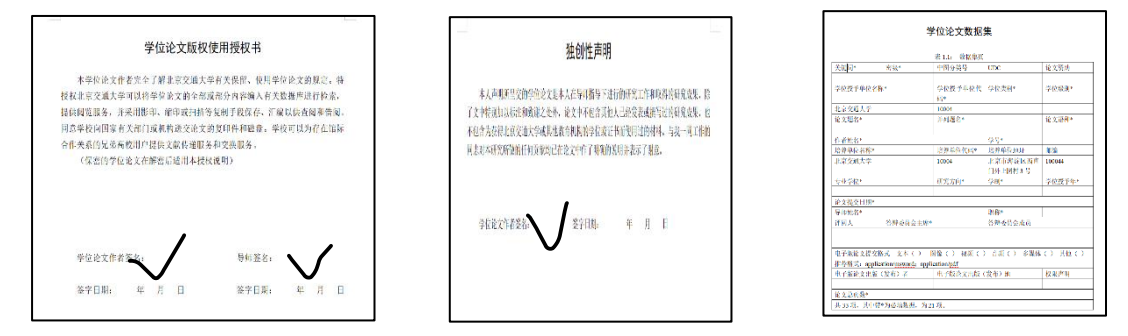

学生提交完成后, 通知导师在 MIS 系统里确认, 导师确认路径: 登录 mis (mis.bjtu.edu.cn),选择 32 号应用(32.教务系统)。点击学位信息采集。

三、纸质版论文提交

按照相关要求, 学生需提交 2 份纸质版论文至 MBA 中心,由中心统一提交至图书馆存 档,学位信息采集系统提交的电子版、图书馆提交的电子版必须和移交 的纸质版内容保持一致,纸质版提交截止日期 12 月 26 日。

具体论文要求见 https://gs.bjtu.edu.cn/cms/item/195.html (参考附件页面)

四、离校手续

待学校学位会召开完毕后,中心发布离校通知(具体等通知),学生登录个人 MIS, 查询"78 离校通知单"后办理离校手续。

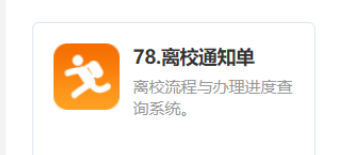

北京交通大学博士、硕士学位论文撰写规范及模板 (2023年4月更新专硕模

板和外封面, 2021年11月更新博士学位论文模板)

为规范我校研究生学位论文撰写格式,根据中华人民共和国国家标准《学位论文编写规则》(GB/T 7713.1-2006), 经广泛征求意见, 特制定本规范, 各学科可在此基础上补充制定符合本学科特点的撰写规范。撰写规范 有2部分: 一是对学位论文撰写结构、内容、打印的具体说明, 二是学位论文写作模板 (分为博士/学术学位硕 士、工程硕士专业学位、其它专业学位的模板)。

北京交通大学博士、硕士学位论文撰写规范

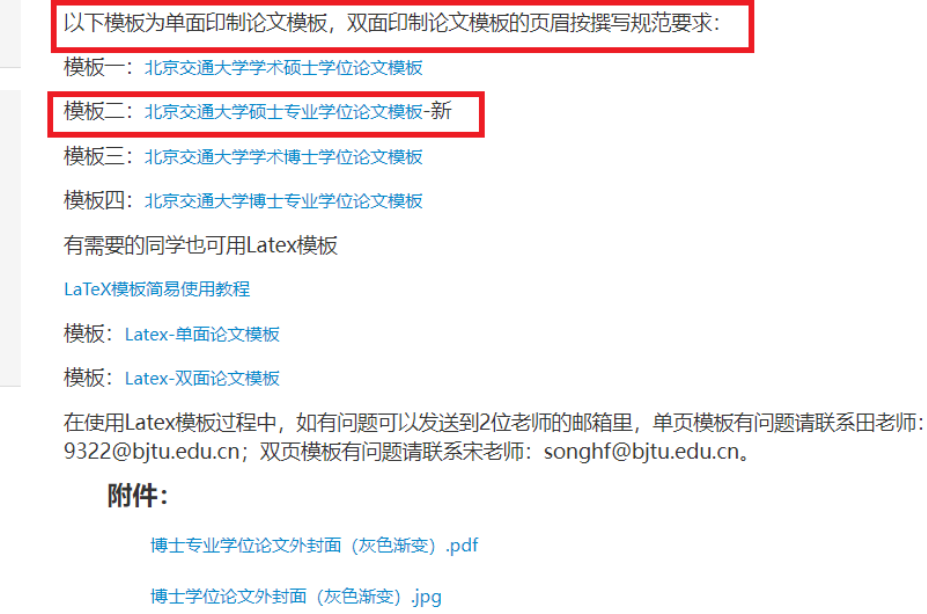

学术硕士学位论文外封面 (浅黄渐变) .jpg

## 附件

 $\frac{1}{\sqrt{2}}$